# LAN ةكبش ىلإ LAN ةكبش ريظن نيوكت VPN ةكبش ءالمعو IPsec هجومل ةيكيمانيدلا ةيكيمانيدلا Ï

## المحتويات

[المقدمة](#page-0-0) [المتطلبات الأساسية](#page-1-0) [المتطلبات](#page-1-1) [المكونات المستخدمة](#page-1-2) [الاصطلاحات](#page-1-3) [التكوين](#page-1-4) [الرسم التخطيطي للشبكة](#page-1-5) [التكوينات](#page-2-0) [عميل شبكة VPN](#page-5-0) [التحقق من الصحة](#page-6-0) [التحقق من الأرقام التسلسلية لمخطط التشفير](#page-16-0) [استكشاف الأخطاء وإصلاحها](#page-16-1) [معلومات ذات صلة](#page-16-2)

## <span id="page-0-0"></span>المقدمة

يوضح هذا التكوين تكوين شبكة LAN إلى شبكة LAN بين موجهين في بيئة محكية. يتصل عملاء VPN Cisco أيضا بالموجه ويستخدمون المصادقة الموسعة (Xauth(.

يحصل الموجه الذي يتحدث في هذا السيناريو على عنوان IP الخاص به بشكل ديناميكي عبر DHCP. يشيع إستخدام بروتوكول التكوين الديناميكي للمضيف (DHCP (في الحالات التي يكون فيها المحادثة متصلة بالإنترنت عبر DSL أو مودم كبل. وذلك لأن مزود خدمة الإنترنت (ISP (غالبا ما يوفر عناوين IP بشكل ديناميكي باستخدام DHCP على هذه الاتصالات منخفضة التكلفة.

بدون تكوين إضافي، لا يمكن إستخدام مفتاح بطاقة برية مشترك مسبقا على موجه الموزع في هذه الحالة. وذلك نظرا لأن Xauth لاتصالات عميل شبكة VPN تقوم بقطع اتصال شبكة LAN إلى شبكة LAN. مهما، عندما يعجز أنت Xauth، هو يقلل القدرة أن يصدق VPN زبون.

يجعل إدخال ملفات تعريف ISAKMP في الإصدار 12.2(15)T من برنامج IOS Cisco ®هذا التكوين ممكنا حيث يمكنك المطابقة على خصائص أخرى للاتصال (مجموعة عميل VPN، عنوان IP للنظير، اسم المجال المؤهل بالكامل [FQDN[، وما إلى ذلك) بدلا من عنوان IP للنظير فقط. ملفات تعريف ISAKMP هي موضوع هذا التكوين.

ملاحظة: يمكنك أيضا إستخدام الكلمة الأساسية xauth-no مع الأمر key isakmp crypto لتجاوز Xauth نظائر شبكة LAN إلى شبكة LAN. ارجع إلى [القدرة على تعطيل مصادقة \(Xauth \(نظائر IPsec الثابتة](//www.cisco.com/en/US/docs/ios/12_2t/12_2t4/feature/guide/ftnxauth.html) و[تكوين IPsec بين](//www.cisco.com/en/US/tech/tk583/tk372/technologies_configuration_example09186a0080094685.shtml) <u>موجهين وعميل Cisco VPN 4.x</u> للحصول على مزيد من المعلومات.

يمكن نسخ تكوين <u>الموجه</u> الذي <u>يتحدث</u> عنه في هذا المستند نسخا متماثلا على جميع الموجهات الأخرى التي تتصل

بنفس الصرة. يكمن الاختلاف الوحيد بين الفروع في قائمة الوصول التي تشير إلى حركة المرور التي سيتم تشفيرها.

ارجع إلى [عميل EzVPN والخادم على مثال تكوين الموجه نفسه](//www.cisco.com/en/US/products/sw/secursw/ps2308/products_configuration_example09186a008032b637.shtml) لمعرفة المزيد حول السيناريو الذي يمكنك فيه تكوين موجه كعميل EzVPN والخادم على الواجهة نفسها.

ارجع إلى [أنفاق شبكة LAN-to-LAN على مركز 3000 VPN باستخدام جدار حماية PIX مكون من أجل DHCP](//www.cisco.com/en/US/products/hw/vpndevc/ps2284/products_configuration_example09186a00801dd672.shtml) لتكوين سلسلة مركز 3000 VPN Cisco لإنشاء أنفاق IPsec بشكل ديناميكي باستخدام جدران حماية PIX Cisco البعيدة التي تستخدم DHCP للحصول على عناوين IP على واجهات IP الخاصة بها.

ارجع إلى <u>نفق IPsec LAN-to-LAN على مركز VPN 3000 باستخدام موجه Cisco IOS تم تكوينه لمثال تكوين</u> [DHCP](//www.cisco.com/en/US/products/hw/vpndevc/ps2284/products_configuration_example09186a00800ae459.shtml) لتكوين سلسلة مركز 3000 VPN من أجل إنشاء أنفاق IPsec بشكل ديناميكي باستخدام أجهزة VPN البعيدة التي تتلقى عناوين IP الديناميكية على الواجهات العامة الخاصة بها.

ارجع إلى [IPsec بين موجه IOS ثابت وموجه x7. ASA/PIX ديناميكي مع مثال تكوين NAT](//www.cisco.com/en/US/products/hw/vpndevc/ps2030/products_configuration_example09186a00807ea936.shtml) لتمكين جهاز أمان ASA/PIX من قبول إتصالات IPsec الديناميكية من موجه IOS®.

## <span id="page-1-0"></span>المتطلبات الأساسية

### <span id="page-1-1"></span>المتطلبات

لا توجد متطلبات خاصة لهذا المستند.

### <span id="page-1-2"></span>المكونات المستخدمة

تم تقديم ملفات تعريف IPsec في البرنامج Software IOS Cisco، الإصدار 12.2(15)T. بسبب معرف تصحيح الأخطاء من Cisco <u>CSCea77140</u> (<u>[العملاء المسجلون](//tools.cisco.com/RPF/register/register.do)</u> فقط) تحتاج إلى تشغيل برنامج Cisco IOS الإصدار 12.3(3) أو إصدار أحدث، أو برنامج IOS Cisco الإصدار 12.3(2)T أو إصدار أحدث من أجل أن يعمل هذا التكوين بنجاح. تم إختبار هذه التكوينات باستخدام إصدارات البرامج التالية:

- برنامج IOS الإصدار 12.3(a6 (من Cisco على موجه الموزع
- برنامج IOS الإصدار 12.2(a23 (من Cisco على الموجه المتصل (يمكن أن يكون هذا أي إصدار تشفير)
	- Windows 2000 على) 4(4.0 الإصدار ،Cisco VPN Client ●

تم إنشاء المعلومات الواردة في هذا المستند من الأجهزة الموجودة في بيئة معملية خاصة. بدأت جميع الأجهزة المُستخدمة في هذا المستند بتكوين ممسوح (افتراضي). إذا كانت شبكتك مباشرة، فتأكد من فهمك للتأثير المحتمل لأي أمر.

#### <span id="page-1-3"></span>الاصطلاحات

راجع [اصطلاحات تلميحات Cisco التقنية للحصول على مزيد من المعلومات حول اصطلاحات المستندات.](//www.cisco.com/en/US/tech/tk801/tk36/technologies_tech_note09186a0080121ac5.shtml)

## <span id="page-1-4"></span>التكوين

في هذا القسم، تُقدّم لك معلومات تكوين الميزات الموضحة في هذا المستند.

ملاحظة: أستخدم [أداة بحث الأوامر](//tools.cisco.com/Support/CLILookup/cltSearchAction.do) (للعملاء [المسجلين](//tools.cisco.com/RPF/register/register.do) فقط) للعثور على مزيد من المعلومات حول الأوامر المستخدمة في هذا المستند.

### <span id="page-1-5"></span>الرسم التخطيطي للشبكة

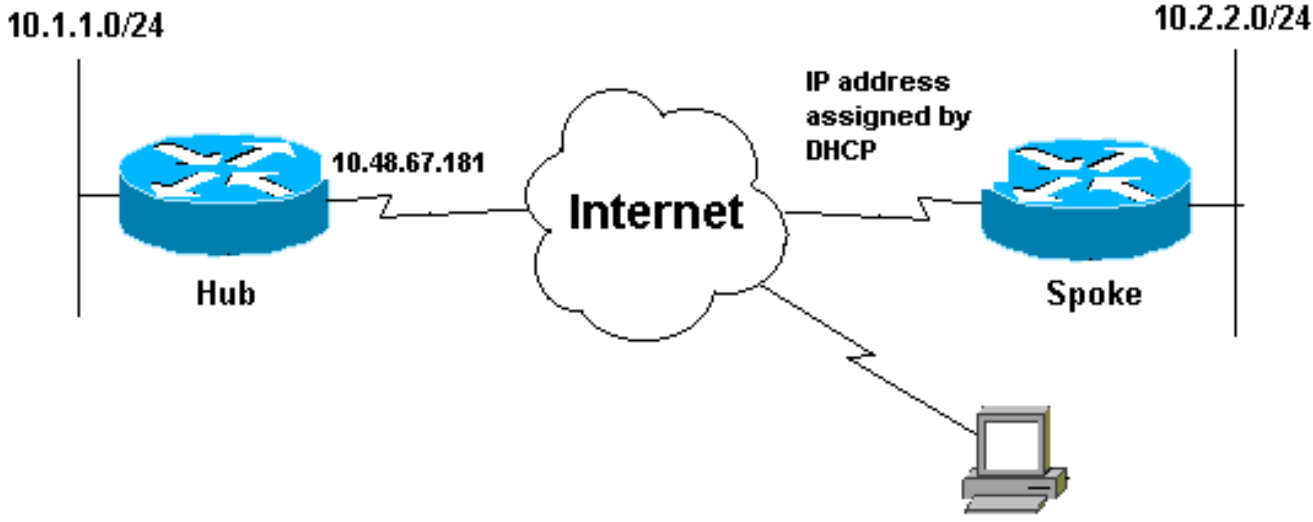

**VPN Client** 

#### <span id="page-2-0"></span>التكوينات

يستخدم هذا المستند إعداد الشبكة التالي:

- ∙ <u>تكوين الموزع</u>
- التكوين الذي تم التحدث به

### تكوين الموزع

```
version 12.3
               service timestamps debug datetime msec
                 service timestamps log datetime msec
                           service password-encryption
                                                      !
                                          hostname Hub
                                                      !
                                         no logging on
                                                      !
      username gfullage password 7 0201024E070A0E2649
                                         aaa new-model
                                                      !
                                                      !
            aaa authentication login clientauth local
          aaa authorization network groupauthor local
                                 aaa session-id common
                                        ip subnet-zero
                                                      !
                                                      !
                                   no ip domain lookup
                                                      !
Keyring that defines wildcard pre-shared key. ---! !
                                 crypto keyring spokes
pre-shared-key address 0.0.0.0 0.0.0.0 key cisco123 
                                                      !
                               crypto isakmp policy 10
                                            encr 3des 
                             authentication pre-share 
                                              group 2
```

```
VPN Client configuration for group "testgroup" ---! !
!--- (this name is configured in the VPN Client). crypto
             isakmp client configuration group testgroup
                                            key cisco321 
                                     dns 1.1.1.1 2.2.2.2 
                                    wins 3.3.3.3 4.4.4.4 
                                        domain cisco.com 
                                             pool ippool 
                                                         !
Profile for LAN-to-LAN connection, that references ---!
    !--- the wildcard pre-shared key and a wildcard !---
   identity (this is what is broken in !--- Cisco bug ID
     CSCea77140) and no Xauth. crypto isakmp profile L2L
description LAN-to-LAN for spoke router(s) connection 
                                        keyring spokes 
match identity address 0.0.0.0 !--- Profile for VPN 
  Client connections, that matches !--- the "testgroup"
   group and defines the Xauth properties. crypto isakmp
                                        profile VPNclient
                      description VPN clients profile 
                       match identity group testgroup 
                client authentication list clientauth 
                isakmp authorization list groupauthor 
                 client configuration address respond 
                                                         !
                                                         !
 crypto ipsec transform-set myset esp-3des esp-sha-hmac
                                                         !
       Two instances of the dynamic crypto map !--- ---!
      reference the two previous IPsec profiles. crypto
                                     dynamic-map dynmap 5
                                 set transform-set myset 
                           set isakmp-profile VPNclient 
                            crypto dynamic-map dynmap 10
                                 set transform-set myset 
                                  set isakmp-profile L2L 
                                                         !
                                                         !
 Crypto-map only references the two !--- instances ---!
 of the previous dynamic crypto map. crypto map mymap 10
                              ipsec-isakmp dynamic dynmap
                                                         !
                                                         !
                                                         !
                                interface FastEthernet0/0
                          description Outside interface 
                ip address 10.48.67.181 255.255.255.224 
                                     no ip mroute-cache 
                                             duplex auto 
                                              speed auto 
                                        crypto map mymap
                                                         !
                                interface FastEthernet0/1
                           description Inside interface 
                      ip address 10.1.1.1 255.255.254.0 
                                             duplex auto 
                                              speed auto 
                                            no keepalive 
                                                         !
                ip local pool ippool 10.5.5.1 10.5.5.254
                                        no ip http server
                                no ip http secure-server
                                             ip classless
```

```
ip route 0.0.0.0 0.0.0.0 10.48.66.181
                                                          !
                                                          !
                                            call rsvp-sync
                                                          !
                                                          !
                                     dial-peer cor custom
                                                          !
                                                          !
                                                line con 0
                                         exec-timeout 0 0 
                                      escape-character 27 
                                                line aux 0
                                              line vty 0 4
                                 password 7 121A0C041104 
                                                          !
                                                          !
                                                        end
                                   التكوين الذي تم التحدث به
                                              version 12.2
                   service timestamps debug datetime msec
                     service timestamps log datetime msec
                           no service password-encryption
                                                          !
                                            hostname Spoke
                                                          !
                                             no logging on
                                                          !
                                            ip subnet-zero
                                      no ip domain lookup
                                                          !
                                                    ip cef
                                                          !
                                                          !
                                   crypto isakmp policy 10
                                                encr 3des 
                                authentication pre-share 
                                                  group 2 
         crypto isakmp key cisco123 address 10.48.67.181
                                                          !
                                                          !
  crypto ipsec transform-set myset esp-3des esp-sha-hmac
                                                          !
  Standard crypto map on the spoke router !--- that ---!
references the known hub IP address. crypto map mymap 10
                                              ipsec-isakmp
                                   set peer 10.48.67.181 
                                 set transform-set myset 
                                        match address 100 
                                                          !
                                                          !
                                        controller ISA 5/1
                                                          !
                                                          !
                                interface FastEthernet0/0
                           description Outside interface 
                                          ip address dhcp
                                              duplex auto 
                                               speed auto
```

```
crypto map mymap
                                                         !
                               interface FastEthernet0/1
                           description Inside interface 
                      ip address 10.2.2.2 255.255.255.0 
                                             duplex auto 
                                              speed auto 
                                            no keepalive 
                                                         !
                                         interface ATM1/0
                                           no ip address 
                                                shutdown 
                                  no atm ilmi-keepalive 
                                                         !
                                             ip classless
                     ip route 0.0.0.0 0.0.0.0 10.100.2.3
                                        no ip http server
                                no ip http secure-server
                                                         !
                                                         !
Standard access-list that references traffic to be ---!
 !--- encrypted. This is the only thing that needs !---
 to be changed between different spoke routers. access-
       list 100 permit ip 10.2.0.0 0.0.255.255 10.1.0.0
                                              0.0.255.255
                                                         !
                                                         !
                                           call rsvp-sync
                                                         !
                                                         !
                                     mgcp profile default
                                                         !
                                                         !
                                               line con 0
                                        exec-timeout 0 0 
                                               line aux 0
                                             line vty 0 4
                                          password cisco 
                                                   login 
                                                         !
                                                         !
                                                       end
```
### <span id="page-5-0"></span>عميل شبكة VPN

قم بإنشاء إدخال اتصال جديد يشير إلى عنوان IP الخاص بموجه الموزع. اسم المجموعة في هذا المثال هو "testgroup "وكلمة المرور هي "321cisco". ويمكن ملاحظة ذلك في تكوين موجه الموزع.

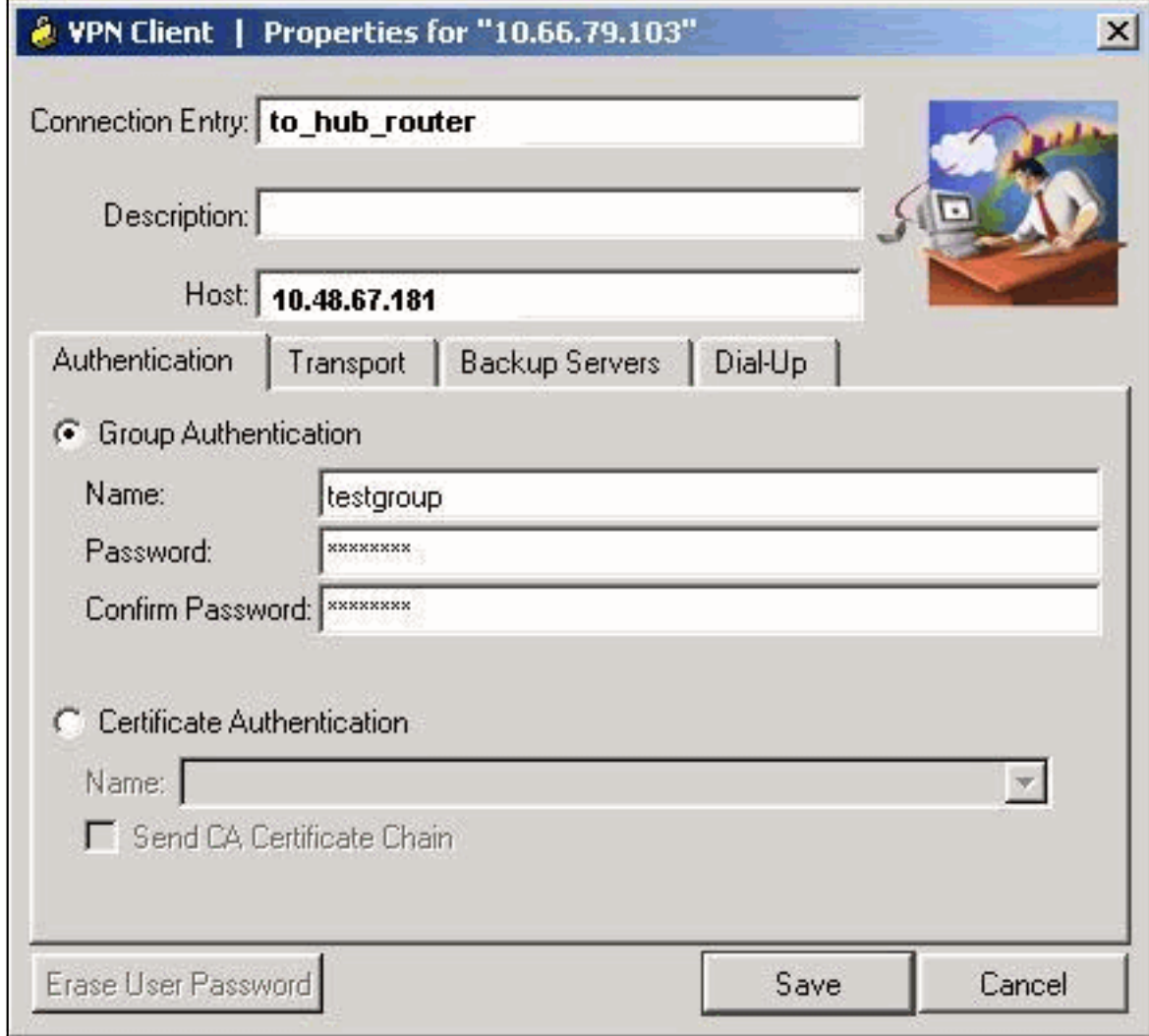

## <span id="page-6-0"></span><u>التحقق من الصحة</u>

استخدم هذا القسم لتأكيد عمل التكوين بشكل صحيح.

يمكن أن تؤكد أوامر تصحيح الأخطاء التي يتم تشغيلها على موجه الموزع تطابق المعلمات الصحيحة لاتصالات عميل .TALK و VPN

تدعم <u>[أداة مترجم الإخراج \(](https://www.cisco.com/cgi-bin/Support/OutputInterpreter/home.pl)[للعملاءالمسجلين فقط\) بعض أوامر](//tools.cisco.com/RPF/register/register.do)</u> show. استخدم أداة مترجم الإخراج (OIT) لعرض تحليل مُخرَج الأمر show .

ملاحظة: ارجع إلى [معلومات مهمة حول أوامر التصحيح](//www.cisco.com/en/US/tech/tk801/tk379/technologies_tech_note09186a008017874c.shtml) قبل إستخدام أوامر debug.

- interface ip show —يعرض تعيين عنوان IP إلى الموجه الموجه الذي يتحدث.
- show crypto isakmp sa detailه— يعرض شبكات IKE SAs، التي تم إعدادها بين اجهزة بدء IPsec. على سبيل المثال، الموجه الذي يتم التحدث به وعميل شبكة VPN، وموجه الموزع.
- show crypto ipSec saل— يعرض شبكات IPsec SAs، التي تم إعدادها بين أجهزة بدء IPsec. على سبيل المثال، الموجه الذي يتم التحدث به وعميل شبكة VPN، وموجه الموزع.
	- .(Internet Key Exchange (IKE أحداث حول رسائل يعرض—debug crypto isakmp
		- .IPsec أحداث يعرض—debug crypto ipSec ●
		- engine crypto debug—يعرض أحداث محرك التشفير.
			- هذا هو المخرج من الأمر 6/0f interface fo.

spoke#**show ip interface f0/0** FastEthernet0/1 is up, line protocol is up Internet address is 10.100.2.102/24 Broadcast address is 255.255.255.255 **Address determined by DHCP**

هذا هو مخرج الأمر show crypto isakmp sa detail.

#### hub#**show crypto isakmp sa detail**

Codes: C - IKE configuration mode, D - Dead Peer Detection K - Keepalives, N - NAT-traversal X - IKE Extended Authentication psk - Preshared key, rsig - RSA signature renc - RSA encryption .C-id Local Remote I-VRF Encr Hash Auth DH Lifetime Cap

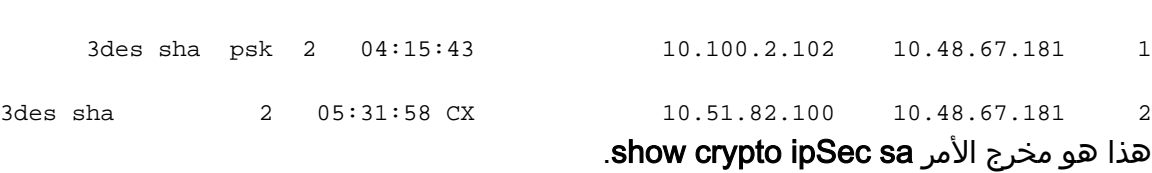

hub#**show crypto ipsec sa**

interface: FastEthernet0/0 Crypto map tag: mymap, local addr. 10.48.67.181

:protected vrf **(local ident (addr/mask/prot/port): (0.0.0.0/0.0.0.0/0/0 (remote ident (addr/mask/prot/port): (10.5.5.1/255.255.255.255/0/0** current\_peer: 10.51.82.100:500 {}=PERMIT, flags pkts encaps: 8, #pkts encrypt: 8, #pkts digest 8# pkts decaps: 189, #pkts decrypt: 189, #pkts verify 189# pkts compressed: 0, #pkts decompressed: 0# pkts not compressed: 0, #pkts compr. failed: 0# pkts not decompressed: 0, #pkts decompress failed: 0# send errors 0, #recv errors 0#

local crypto endpt.: 10.48.67.181, remote crypto endpt.: 10.51.82.100 path mtu 1500, ip mtu 1500 current outbound spi: B0C0F4AC

#### **:inbound esp sas**

(spi: 0x7A1AB8F3(2048571635 , transform: esp-3des esp-sha-hmac { ,in use settings ={Tunnel slot: 0, conn id: 2004, flow\_id: 5, crypto map: mymap (sa timing: remaining key lifetime (k/sec): (4602415/3169 IV size: 8 bytes replay detection support: Y

:inbound ah sas

:inbound pcp sas

#### **:outbound esp sas**

(spi: 0xB0C0F4AC(2965435564 , transform: esp-3des esp-sha-hmac { ,in use settings ={Tunnel slot: 0, conn id: 2005, flow\_id: 6, crypto map: mymap (sa timing: remaining key lifetime (k/sec): (4602445/3169 IV size: 8 bytes replay detection support: Y

:outbound ah sas

:outbound pcp sas

:protected vrf **(local ident (addr/mask/prot/port): (10.1.0.0/255.255.0.0/0/0 (remote ident (addr/mask/prot/port): (10.2.0.0/255.255.0.0/0/0** current\_peer: 10.100.2.102:500  ${}$  ${}$ =PERMIT, flags pkts encaps: 19, #pkts encrypt: 19, #pkts digest 19# pkts decaps: 19, #pkts decrypt: 19, #pkts verify 19# pkts compressed: 0, #pkts decompressed: 0# pkts not compressed: 0, #pkts compr. failed: 0# pkts not decompressed: 0, #pkts decompress failed: 0# send errors 0, #recv errors 0#

local crypto endpt.: 10.48.67.181, remote crypto endpt.: 10.100.2.102 path mtu 1500, ip mtu 1500 current outbound spi: 5FBE5408

#### **:inbound esp sas**

(spi: 0x9CD7288C(2631346316 , transform: esp-3des esp-sha-hmac { ,in use settings ={Tunnel slot: 0, conn id: 2002, flow\_id: 3, crypto map: mymap (sa timing: remaining key lifetime (k/sec): (4569060/2071 IV size: 8 bytes replay detection support: Y

:inbound ah sas

:inbound pcp sas

#### **:outbound esp sas**

(spi: 0x5FBE5408(1606308872 , transform: esp-3des esp-sha-hmac  $\{$ , in use settings = $\{$ Tunnel slot: 0, conn id: 2003, flow\_id: 4, crypto map: mymap (sa timing: remaining key lifetime (k/sec): (4569060/2070 IV size: 8 bytes replay detection support: Y

:outbound ah sas

:outbound pcp sas

تم تجميع إخراج تصحيح الأخطاء هذا على موجه الموزع، عندما يقوم الموجه الموجه الموجه الذي تم التحدث به بتهيئة .IPsec SAs و IKE

Global (N) NEW SA ISAKMP: local port 500, remote port 500 ISAKMP: insert sa successfully sa = 63D5BE0C ISAKMP (0:1): Input = IKE\_MESG\_FROM\_PEER, IKE\_MM\_EXCH ISAKMP  $(0:1)$ : Old State = IKE READY New State = IKE R MM1 ISAKMP  $(0:1)$ : processing SA payload. message ID = 0 ISAKMP: Looking for a matching key for 10.100.2.102 in default **ISAKMP: Looking for a matching key for 10.100.2.102 in spokes : success ISAKMP (0:1): found peer pre-shared key matching 10.100.2.102** ISAKMP (0:1) local preshared key found ISAKMP : Scanning profiles for xauth ... L2L VPNclient ISAKMP (0:1) Authentication by xauth preshared ISAKMP (0:1): Checking ISAKMP transform 1 against priority 10 policy ISAKMP: encryption 3DES-CBC ISAKMP: hash SHA ISAKMP: default group 2 ISAKMP: auth pre-share ISAKMP: life type in seconds ISAKMP: life duration (VPI) of 0x0 0x1 0x51 0x80 **ISAKMP (0:1): atts are acceptable. Next payload is 0** CryptoEngine0: generate alg parameter CRYPTO\_ENGINE: Dh phase 1 status: 0 CRYPTO\_ENGINE: Dh phase 1 status: 0 ISAKMP (0:1): Input = IKE\_MESG\_INTERNAL, IKE\_PROCESS\_MAIN\_MODE ISAKMP (0:1): Old State = IKE\_R\_MM1 New State = IKE\_R\_MM1 ISAKMP (0:1): sending packet to 10.100.2.102 my\_port 500 peer\_port R) MM\_SA\_SETUP) 500 ISAKMP (0:1): Input = IKE\_MESG\_INTERNAL, IKE\_PROCESS\_COMPLETE ISAKMP (0:1): Old State = IKE\_R\_MM1 New State = IKE\_R\_MM2 ISAKMP (0:1): received packet from 10.100.2.102 dport 500 sport 500 Global (R) MM\_SA\_SETUP ISAKMP (0:1): Input = IKE\_MESG\_FROM\_PEER, IKE\_MM\_EXCH ISAKMP (0:1): Old State = IKE\_R\_MM2 New State = IKE\_R\_MM3 ISAKMP (0:1): processing KE payload. message ID = 0 CryptoEngine0: generate alg parameter ISAKMP (0:1): processing NONCE payload. message ID = 0 ISAKMP: Looking for a matching key for 10.100.2.102 in default ISAKMP: Looking for a matching key for 10.100.2.102 in spokes : success ISAKMP (0:1): found peer pre-shared key matching 10.100.2.102 CryptoEngine0: create ISAKMP SKEYID for conn id 1 ISAKMP (0:1): SKEYID state generated ISAKMP (0:1): processing vendor id payload !ISAKMP (0:1): speaking to another IOS box ISAKMP (0:1): Input = IKE\_MESG\_INTERNAL, IKE\_PROCESS\_MAIN\_MODE ISAKMP (0:1): Old State = IKE\_R\_MM3 New State = IKE\_R\_MM3 ISAKMP  $(0:1)$ : sending packet to  $10.100.2.102$  my port 500 peer port 500 R) MM\_KEY\_EXCH) ISAKMP (0:1): Input = IKE\_MESG\_INTERNAL, IKE\_PROCESS\_COMPLETE ISAKMP  $(0:1)$ : Old State = IKE\_R\_MM3 New State = IKE\_R\_MM4 ISAKMP (0:1): received packet from 10.100.2.102 dport 500 sport 500 Global (R) MM\_KEY\_EXCH ISAKMP (0:1): Input = IKE\_MESG\_FROM\_PEER, IKE\_MM\_EXCH ISAKMP  $(0:1):$  Old State = IKE R MM4 New State = IKE R MM5 ISAKMP  $(0:1)$ : processing ID payload. message ID = 0 ISAKMP (0:1): ID payload next-payload : 8 type : 1

address : 10.100.2.102 protocol : 17 port : 500 length : 12 **ISAKMP (0:1): peer matches L2L profile** ISAKMP: Looking for a matching key for 10.100.2.102 in default ISAKMP: Looking for a matching key for 10.100.2.102 in spokes : success **ISAKMP (0:1): Found ADDRESS key in keyring spokes** ISAKMP (0:1): processing HASH payload. message ID = 0 CryptoEngine0: generate hmac context for conn id 1 **ISAKMP (0:1): SA authentication status: authenticated ISAKMP (0:1): SA has been authenticated with 10.100.2.102** ISAKMP (0:1): Input = IKE\_MESG\_INTERNAL, IKE\_PROCESS\_MAIN\_MODE ISAKMP (0:1): Old State = IKE\_R\_MM5 New State = IKE\_R\_MM5 ISAKMP (0:1): SA is doing pre-shared key authentication using id type ID\_IPV4\_ADDR ISAKMP (0:1): ID payload next-payload : 8 type : 1 address : 10.48.67.181 protocol : 17 port : 500 length : 12 ISAKMP (1): Total payload length: 12 CryptoEngine0: generate hmac context for conn id 1 CryptoEngine0: clear dh number for conn id 1 ISAKMP (0:1): sending packet to 10.100.2.102 my\_port 500 peer\_port 500 R) MM\_KEY\_EXCH) ISAKMP (0:1): Input = IKE\_MESG\_INTERNAL, IKE\_PROCESS\_COMPLETE ISAKMP  $(0:1):$  Old State = IKE R MM5 New State = IKE P1 COMPLETE ISAKMP (0:1): Input = IKE\_MESG\_INTERNAL, IKE\_PHASE1\_COMPLETE ISAKMP (0:1): Old State = IKE\_P1\_COMPLETE New State = IKE\_P1\_COMPLETE *IKE phase 1 is complete.* ISAKMP (0:1): received packet from 10.100.2.102 dport 500 sport *---!* 500 Global (R) QM\_IDLE ISAKMP: set new node 904613356 to QM\_IDLE CryptoEngine0: generate hmac context for conn id 1 ISAKMP (0:1): processing HASH payload. message ID = 904613356 ISAKMP (0:1): processing SA payload. message ID = 904613356 ISAKMP (0:1): Checking IPSec proposal 1 ISAKMP: transform 1, ESP\_3DES ISAKMP: attributes in transform: ISAKMP: encaps is 1 (Tunnel) ISAKMP: SA life type in seconds ISAKMP: SA life duration (basic) of 3600 ISAKMP: SA life type in kilobytes ISAKMP: SA life duration (VPI) of 0x0 0x46 0x50 0x0 ISAKMP: authenticator is HMAC-SHA **.**CryptoEngine0: validate proposal **ISAKMP (0:1): atts are acceptable** ,IPSEC(validate\_proposal\_request): proposal part #1 ,key eng. msg.) INBOUND local= 10.48.67.181, remote= 10.100.2.102) **,(local\_proxy= 10.1.0.0/255.255.0.0/0/0 (type=4 ,(remote\_proxy= 10.2.0.0/255.255.0.0/0/0 (type=4 ,(protocol= ESP, transform= esp-3des esp-sha-hmac (Tunnel** ,lifedur= 0s and 0kb  $spi= 0x0(0)$ , conn id= 0, keysize= 0, flags=  $0x2$ CryptoEngine0: validate proposal request = IPSEC(kei\_proxy): head = mymap, map->ivrf = , kei->ivrf = IPSEC(kei\_proxy): head = mymap, map->ivrf = , kei->ivrf ISAKMP (0:1): processing NONCE payload. message ID = 904613356 ISAKMP (0:1): processing ID payload. message ID = 904613356 ISAKMP (0:1): processing ID payload. message ID = 904613356 ISAKMP (0:1): asking for 1 spis from ipsec ISAKMP (0:1): Node 904613356, Input = IKE\_MESG\_FROM\_PEER, IKE\_QM\_EXCH ISAKMP (0:1): Old State = IKE\_QM\_READY New State = IKE\_QM\_SPI\_STARVE ...IPSEC(key engine): got a queue event IPSEC(spi\_response): **getting spi 4172528328 for SA from 10.48.67.181 to for prot 3 10.100.2.102**  (ISAKMP: received ke message (2/1 CryptoEngine0: generate hmac context for conn id 1 ISAKMP  $(0:1)$ : sending packet to  $10.100.2.102$  my\_port 500 peer port 500 (R) QM\_IDLE

ISAKMP (0:1): Node 904613356, Input = IKE\_MESG\_FROM\_IPSEC, IKE\_SPI\_REPLY ISAKMP (0:1): Old State = IKE\_QM\_SPI\_STARVE New State = IKE\_QM\_R\_QM2 ISAKMP (0:1): received packet from 10.100.2.102 dport 500 sport 500 Global R) QM\_IDLE) CryptoEngine0: generate hmac context for conn id 1 CryptoEngine0: ipsec allocate flow CryptoEngine0: ipsec allocate flow **ISAKMP (0:1): Creating IPSec SAs inbound SA from 10.100.2.102 to 10.48.67.181 (f/i) 0/ 0** (proxy 10.2.0.0 to 10.1.0.0) has spi 0xF8B3BAC8 and conn\_id 2000 and flags 2 lifetime of 3600 seconds lifetime of 4608000 kilobytes has client flags 0x0 **outbound SA from 10.48.67.181 to 10.100.2.102 (f/i) 0/ 0 ( proxy 10.1.0.0 to 10.2.0.0)** has spi 1757151497 and conn\_id 2001 and flags A lifetime of 3600 seconds lifetime of 4608000 kilobytes has client flags 0x0 "(ISAKMP (0:1): deleting node 904613356 error FALSE reason "quick mode done (await ISAKMP (0:1): Node 904613356, Input = IKE\_MESG\_FROM\_PEER, IKE\_QM\_EXCH ISAKMP (0:1): Old State = IKE\_QM\_R\_QM2 New State = IKE\_QM\_PHASE2\_COMPLETE ...IPSEC(key\_engine): got a queue event , :(IPSEC(initialize\_sas ,key eng. msg.) INBOUND local= 10.48.67.181, remote= 10.100.2.102) ,(local\_proxy= 10.1.0.0/255.255.0.0/0/0 (type=4 ,(remote\_proxy= 10.2.0.0/255.255.0.0/0/0 (type=4 ,(protocol= ESP, transform= esp-3des esp-sha-hmac (Tunnel ,lifedur= 3600s and 4608000kb spi= 0xF8B3BAC8(4172528328), conn\_id= 2000, keysize= 0, flags= 0x2 , :(IPSEC(initialize\_sas ,key eng. msg.) OUTBOUND local= 10.48.67.181, remote= 10.100.2.102) ,(local\_proxy= 10.1.0.0/255.255.0.0/0/0 (type=4 ,(remote\_proxy= 10.2.0.0/255.255.0.0/0/0 (type=4 ,(protocol= ESP, transform= esp-3des esp-sha-hmac (Tunnel ,lifedur= 3600s and 4608000kb spi= 0x68BC0109(1757151497), conn\_id= 2001, keysize= 0, flags= 0xA = IPSEC(kei\_proxy): head = mymap, map->ivrf = , kei->ivrf = IPSEC(kei\_proxy): head = mymap, map->ivrf = , kei->ivrf IPSEC(add mtree): src 10.1.0.0, dest 10.2.0.0, dest\_port 0 **,IPSEC(create\_sa): sa created** ,sa) sa\_dest= 10.48.67.181, sa\_prot= 50) ,(sa\_spi= 0xF8B3BAC8(4172528328 sa\_trans= esp-3des esp-sha-hmac , sa\_conn\_id= 2000 **,IPSEC(create\_sa): sa created** ,sa) sa\_dest= 10.100.2.102, sa\_prot= 50) ,(sa\_spi= 0x68BC0109(1757151497 sa\_trans= esp-3des esp-sha-hmac , sa\_conn\_id= 2001

تم تجميع إخراج تصحيح الأخطاء هذا على موجه الموزع، عندما يقوم عميل VPN بتهيئة IKE و SAs IPsec.

ISAKMP (0:0): received packet from 10.51.82.100 dport 500 sport 500 Global N) NEW SA) ISAKMP: local port 500, remote port 500 ISAKMP: insert sa successfully sa = 63D3D804 ISAKMP  $(0:2)$ : processing SA payload. message ID = 0 ISAKMP  $(0:2)$ : processing ID payload. message ID = 0 ISAKMP (0:2): ID payload next-payload : 13 type : 11 group id : testgroup

port : 500 length : 17 **ISAKMP (0:2): peer matches VPNclient profile** ISAKMP: Looking for a matching key for 10.51.82.100 in default ISAKMP: Looking for a matching key for 10.51.82.100 in spokes : success ISAKMP: Created a peer struct for 10.51.82.100, peer port 500 ISAKMP: Locking peer struct 0x644AFC7C, IKE refcount 1 for crypto\_ikmp\_config\_initialize\_sa ISAKMP (0:2): Setting client config settings 644AFCF8 **ISAKMP (0:2): (Re)Setting client xauth list and state** ISAKMP (0:2): processing vendor id payload ISAKMP (0:2): vendor ID seems Unity/DPD but major 215 mismatch ISAKMP (0:2): vendor ID is Xauth ISAKMP (0:2): processing vendor id payload ISAKMP (0:2): vendor ID is DPD ISAKMP (0:2): processing vendor id payload ISAKMP (0:2): vendor ID seems Unity/DPD but major 123 mismatch ISAKMP (0:2): vendor ID is NAT-T v2 ISAKMP (0:2): processing vendor id payload ISAKMP (0:2): vendor ID seems Unity/DPD but major 194 mismatch ISAKMP (0:2): processing vendor id payload ISAKMP (0:2): vendor ID is Unity ISAKMP (0:2) Authentication by xauth preshared *Check of ISAKMP transforms against the configured ISAKMP policy.* ISAKMP (0:2): Checking *---!* ISAKMP transform 9 against priority 10 policy ISAKMP: encryption 3DES-CBC ISAKMP: hash SHA ISAKMP: default group 2 ISAKMP: auth XAUTHInitPreShared ISAKMP: life type in seconds ISAKMP: life duration (VPI) of 0x0 0x20 0xC4 0x9B ISAKMP (0:2): **atts are acceptable.** Next payload is 3 CryptoEngine0: generate alg parameter CRYPTO\_ENGINE: Dh phase 1 status: 0 CRYPTO\_ENGINE: Dh phase 1 status: 0 ISAKMP (0:2): processing KE payload. message ID = 0 CryptoEngine0: generate alg parameter ISAKMP (0:2): processing NONCE payload. message ID = 0 ISAKMP (0:2): vendor ID is NAT-T v2 ISAKMP  $(0:2)$ : Input = IKE MESG FROM PEER, IKE AM EXCH ISAKMP  $(0:2)$ : Old State = IKE READY New State = IKE R AM AAA AWAIT ISAKMP: got callback 1 CryptoEngine0: create ISAKMP SKEYID for conn id 2 ISAKMP (0:2): SKEYID state generated ISAKMP (0:2): constructed NAT-T vendor-02 ID ISAKMP (0:2): SA is doing pre-shared key authentication plus XAUTH using id type ID\_IPV4\_ADDR ISAKMP (0:2): ID payload next-payload : 10 type : 1 address : 10.48.67.181 protocol : 17 port : 0 length : 12 ISAKMP (2): Total payload length: 12 CryptoEngine0: generate hmac context for conn id 2 ISAKMP (0:2): sending packet to 10.51.82.100 my\_port 500 peer\_port 500 R) AG\_INIT\_EXCH) ISAKMP (0:2): Input = IKE\_MESG\_FROM\_AAA, PRESHARED\_KEY\_REPLY ISAKMP (0:2): Old State = IKE\_R\_AM\_AAA\_AWAIT New State = IKE\_R\_AM2 ISAKMP (0:2): received packet from 10.51.82.100 dport 500 sport 500 Global R) AG\_INIT\_EXCH) ISAKMP (0:2): processing HASH payload. message ID = 0 CryptoEngine0: generate hmac context for conn id 2 ISAKMP (0:2): processing NOTIFY INITIAL\_CONTACT protocol 1

protocol : 17

spi  $0$ , message ID =  $0$ , sa =  $63D3D804$ ISAKMP (0:2): SA authentication status: authenticated ,ISAKMP (0:2): Process initial contact bring down existing phase 1 and 2 SA's with local 10.48.67.181 remote remote port 500 10.51.82.100 ISAKMP (0:2): returning IP addr to the address pool ...IPSEC(key engine): got a queue event ISAKMP:received payload type 17 ISAKMP:received payload type 17 **ISAKMP (0:2): SA authentication status: authenticated ISAKMP (0:2): SA has been authenticated with 10.51.82.100** CryptoEngine0: clear dh number for conn id 1 ,/ISAKMP: Trying to insert a peer 10.48.67.181/10.51.82.100/500 .and inserted successfully ISAKMP: set new node 1257790711 to CONF\_XAUTH CryptoEngine0: generate hmac context for conn id 2 ISAKMP (0:2): sending packet to 10.51.82.100 my\_port 500 peer\_port 500 (R) QM\_IDLE ISAKMP (0:2): purging node 1257790711 ISAKMP: Sending phase 1 responder lifetime 86400 ISAKMP (0:2): Input = IKE\_MESG\_FROM\_PEER, IKE\_AM\_EXCH ISAKMP (0:2): Old State = IKE\_R\_AM2 New State = IKE\_P1\_COMPLETE ISAKMP (0:2): Need XAUTH ISAKMP (0:2): Input = IKE\_MESG\_INTERNAL, IKE\_PHASE1\_COMPLETE ISAKMP (0:2): Old State = IKE\_P1\_COMPLETE New State = IKE\_XAUTH\_AAA\_START\_LOGIN\_AWAIT ISAKMP: got callback 1 ISAKMP: set new node 955647754 to CONF\_XAUTH *Extended authentication begins.* **ISAKMP/xauth: request attribute XAUTH\_USER\_NAME\_V2** *---!* **ISAKMP/xauth: request attribute XAUTH\_USER\_PASSWORD\_V2** CryptoEngine0: generate hmac context for conn id 2 ISAKMP (0:2): initiating peer config to 10.51.82.100. ID = 955647754 ISAKMP (0:2): sending packet to 10.51.82.100 my\_port 500 peer\_port 500 R) CONF\_XAUTH) ISAKMP (0:2): Input = IKE\_MESG\_FROM\_AAA, IKE\_AAA\_START\_LOGIN = ISAKMP (0:2): Old State = IKE\_XAUTH\_AAA\_START\_LOGIN\_AWAIT New State IKE\_XAUTH\_REQ\_SENT ISAKMP (0:2): received packet from 10.51.82.100 dport 500 sport 500 Global R) CONF\_XAUTH) ISAKMP (0:2): processing transaction payload from 10.51.82.100. message ID = 955647754 CryptoEngine0: generate hmac context for conn id 2 ISAKMP: Config payload REPLY *Username/password received from the VPN Client.* **ISAKMP/xauth: reply attribute** *---!* **XAUTH\_USER\_NAME\_V2 ISAKMP/xauth: reply attribute XAUTH\_USER\_PASSWORD\_V2** ISAKMP (0:2): deleting node 955647754 error FALSE reason "done with "xauth request/reply exchange ISAKMP (0:2): Input = IKE\_MESG\_FROM\_PEER, IKE\_CFG\_REPLY = ISAKMP (0:2): Old State = IKE\_XAUTH\_REQ\_SENT New State IKE\_XAUTH\_AAA\_CONT\_LOGIN\_AWAIT ISAKMP: got callback 1 ISAKMP: set new node -1118110738 to CONF\_XAUTH CryptoEngine0: generate hmac context for conn id 2 ISAKMP (0:2): initiating peer config to 10.51.82.100. ID = -1118110738 ISAKMP (0:2): sending packet to 10.51.82.100 my\_port 500 peer\_port R) CONF\_XAUTH) 500  $ISAKMP (0:2): Input = IKE MESG FROM AAA, IKE AAA CONT LOGIN$ = ISAKMP (0:2): Old State = IKE\_XAUTH\_AAA\_CONT\_LOGIN\_AWAIT New State

IKE\_XAUTH\_SET\_SENT

ISAKMP (0:2): received packet from 10.51.82.100 dport 500 sport 500 Global R) CONF\_XAUTH) ISAKMP (0:2): processing transaction payload from 10.51.82.100. message ID = -1118110738 CryptoEngine0: generate hmac context for conn id 2 *Success* ISAKMP: Config payload ACK **ISAKMP (0:2): XAUTH ACK Processed** *---!* "ISAKMP (0:2): deleting node -1118110738 error FALSE reason "done with transaction ISAKMP (0:2): Input = IKE\_MESG\_FROM\_PEER, IKE\_CFG\_ACK ISAKMP (0:2): Old State = IKE\_XAUTH\_SET\_SENT New State = IKE\_P1\_COMPLETE ISAKMP (0:2): Input = IKE\_MESG\_INTERNAL, IKE\_PHASE1\_COMPLETE ISAKMP (0:2): Old State = IKE\_P1\_COMPLETE New State = IKE\_P1\_COMPLETE ISAKMP (0:2): received packet from 10.51.82.100 dport 500 sport 500 Global (R) QM\_IDLE ISAKMP: set new node -798495444 to QM\_IDLE ISAKMP (0:2): processing transaction payload from 10.51.82.100. message ID = -798495444 CryptoEngine0: generate hmac context for conn id 2 ISAKMP: Config payload REQUEST :ISAKMP (0:2): checking request ISAKMP: IP4\_ADDRESS ISAKMP: IP4\_NETMASK ISAKMP: IP4\_DNS ISAKMP: IP4\_NBNS ISAKMP: ADDRESS\_EXPIRY ISAKMP: UNKNOWN Unknown Attr: 0x7000 ISAKMP: UNKNOWN Unknown Attr: 0x7001 ISAKMP: DEFAULT\_DOMAIN ISAKMP: SPLIT\_INCLUDE ISAKMP: UNKNOWN Unknown Attr: 0x7003 ISAKMP: UNKNOWN Unknown Attr: 0x7007 ISAKMP: UNKNOWN Unknown Attr: 0x7009 ISAKMP: APPLICATION\_VERSION ISAKMP: UNKNOWN Unknown Attr: 0x7008 ISAKMP: UNKNOWN Unknown Attr: 0x700A ISAKMP: UNKNOWN Unknown Attr: 0x7005 ISAKMP (0:2): Input = IKE\_MESG\_FROM\_PEER, IKE\_CFG\_REQUEST ISAKMP (0:2): Old State = IKE\_P1\_COMPLETE New State = IKE\_CONFIG\_AUTHOR\_AAA\_AWAIT ISAKMP: got callback 1 :ISAKMP (0:2): attributes sent in message Address: 0.2.0.0 **ISAKMP (0:2): allocating address 10.5.5.1 ISAKMP: Sending private address: 10.5.5.1 ISAKMP: Sending IP4\_DNS server address: 1.1.1.1 ISAKMP: Sending IP4\_DNS server address: 2.2.2.2 ISAKMP: Sending IP4\_NBNS server address: 3.3.3.3 ISAKMP: Sending IP4\_NBNS server address: 4.4.4.4** ISAKMP: Sending ADDRESS\_EXPIRY seconds left to use the address: 86386 (ISAKMP (0/2): Unknown Attr: UNKNOWN (0x7000 (ISAKMP (0/2): Unknown Attr: UNKNOWN (0x7001 ISAKMP: Sending DEFAULT\_DOMAIN default domain name: cisco.com (ISAKMP (0/2): Unknown Attr: UNKNOWN (0x7003 (ISAKMP (0/2): Unknown Attr: UNKNOWN (0x7007 (ISAKMP (0/2): Unknown Attr: UNKNOWN (0x7009 ISAKMP: Sending APPLICATION\_VERSION string: Cisco Internetwork Operating System Software (IOS (tm) 7200 Software (C7200-IK9S-M), Version 12.3(6a), RELEASE SOFTWARE (fc4 .Copyright (c) 1986-2004 by cisco Systems, Inc Compiled Fri 02-Apr-04 15:52 by kellythw

(ISAKMP (0/2): Unknown Attr: UNKNOWN (0x7008 (ISAKMP (0/2): Unknown Attr: UNKNOWN (0x700A (ISAKMP (0/2): Unknown Attr: UNKNOWN (0x7005 CryptoEngine0: generate hmac context for conn id 2 ISAKMP  $(0:2)$ : responding to peer config from  $10.51.82.100$ . ID = -798495444 ISAKMP (0:2): sending packet to 10.51.82.100 my\_port 500 peer\_port 500 (R) CONF\_ADDR "" ISAKMP (0:2): deleting node -798495444 error FALSE reason ISAKMP (0:2): Input = IKE\_MESG\_FROM\_AAA, IKE\_AAA\_GROUP\_ATTR ISAKMP (0:2): Old State = IKE\_CONFIG\_AUTHOR\_AAA\_AWAIT New State = IKE\_P1\_COMPLETE

> ISAKMP (0:2): Input = IKE\_MESG\_INTERNAL, IKE\_PHASE1\_COMPLETE ISAKMP (0:2): Old State = IKE\_P1\_COMPLETE New State = IKE\_P1\_COMPLETE

*IKE phase 1 and Config Mode complete. !--- Check of IPsec proposals against configured ---! transform set(s).* ISAKMP (0:2): Checking IPSec proposal 12 ISAKMP: transform 1, ESP\_3DES ISAKMP: attributes in transform: ISAKMP: authenticator is HMAC-SHA ISAKMP: encaps is 1 (Tunnel) ISAKMP: SA life type in seconds ISAKMP: SA life duration (VPI) of 0x0 0x20 0xC4 0x9B CryptoEngine0: validate proposal ISAKMP (0:2): atts are acceptable. IPSEC(validate\_proposal\_request): proposal part #1, (key eng. msg.) INBOUND local=  $10.48.67.181$ , remote=  $10.51.82.100$ , local proxy= 0.0.0.0/0.0.0.0/0/0 (type=4), remote\_proxy= 10.5.5.1/255.255.255.255/0/0 (type=1), protocol= ESP, transform= esp-3des esp-sha-hmac (Tunnel), lifedur= 0s and 0kb, spi= 0x0(0), conn\_id= 0, keysize= 0, flags= 0x2 CryptoEngine0: validate proposal request IPSEC(kei\_proxy): head = mymap, map->ivrf = , kei->ivrf = IPSEC(kei\_proxy): head = mymap, map->ivrf = , kei->ivrf = ISAKMP (0:2): processing NONCE payload. message ID = 381726614 ISAKMP (0:2): processing ID payload. message ID = 381726614 ISAKMP (0:2): processing ID payload. message ID = 381726614 ISAKMP (0:2): asking for 1 spis from ipsec ISAKMP (0:2): Node 381726614, Input = IKE\_MESG\_FROM\_PEER, IKE\_QM\_EXCH ISAKMP (0:2): Old State = IKE\_QM\_READY New State = IKE\_QM\_SPI\_STARVE IPSEC(key\_engine): got a queue event... IPSEC(spi\_response): getting spi 2048571635 for SA from 10.48.67.181 to 10.51.82.100 for prot 3 ISAKMP: received ke message (2/1) CryptoEngine0: generate hmac context for conn id 2 ISAKMP (0:2): sending packet to 10.51.82.100 my\_port 500 peer\_port 500 (R) QM\_IDLE ISAKMP (0:2): Node 381726614, Input = IKE\_MESG\_FROM\_IPSEC, IKE\_SPI\_REPLY ISAKMP (0:2): Old State = IKE\_QM\_SPI\_STARVE New State = IKE\_QM\_R\_QM2 ISAKMP (0:2): received packet from 10.51.82.100 dport 500 sport 500 Global (R) QM\_IDLE CryptoEngine0: generate hmac context for conn id 2 CryptoEngine0: ipsec allocate flow CryptoEngine0: ipsec allocate flow ISAKMP: Locking peer struct 0x644AFC7C, IPSEC refcount 1 for for stuff\_ke ISAKMP (0:2): Creating IPSec SAs inbound SA from 10.51.82.100 to 10.48.67.181 (f/i) 0/ 0 (proxy 10.5.5.1 to 0.0.0.0) has spi 0x7A1AB8F3 and conn id 2004 and flags 2 lifetime of 2147483 seconds has client flags 0x0 outbound SA from 10.48.67.181 to 10.51.82.100 (f/i) 0/ 0 (proxy 0.0.0.0 to 10.5.5.1 ) has spi - 1329531732 and conn\_id 2005 and flags A lifetime of 2147483 seconds has client flags 0x0 ISAKMP (0:2): deleting node 381726614 error FALSE reason "quick mode done (await)" ISAKMP (0:2): Node 381726614, Input = IKE\_MESG\_FROM\_PEER, IKE\_QM\_EXCH ISAKMP (0:2): Old State = IKE\_QM\_R\_QM2 New State = IKE\_QM\_PHASE2\_COMPLETE IPSEC(key\_engine): got a queue event... IPSEC(initialize\_sas): , ,(key eng. msg.) **INBOUND** local= 10.48.67.181, remote= 10.51.82.100 **,(local\_proxy= 0.0.0.0/0.0.0.0/0/0 (type=4 ,(remote\_proxy= 10.5.5.1/0.0.0.0/0/0 (type=1** ,(protocol= ESP, transform= esp-3des esp-sha-hmac (Tunnel ,lifedur= 2147483s and 0kb spi= 0x7A1AB8F3(2048571635), conn\_id= 2004, keysize= 0, flags= 0x2 , :(IPSEC(initialize\_sas ,key eng. msg.) **OUTBOUND** local= 10.48.67.181, remote= 10.51.82.100) ,(**local\_proxy= 0.0.0.0/0.0.0.0/0/0** (type=4 ,(**remote\_proxy= 10.5.5.1/0.0.0.0/0/0** (type=1 ,(protocol= ESP, transform= esp-3des esp-sha-hmac (Tunnel ,lifedur= 2147483s and 0kb spi= 0xB0C0F4AC(2965435564), conn\_id= 2005, keysize= 0, flags= 0xA = IPSEC(kei\_proxy): head = mymap, map->ivrf = , kei->ivrf = IPSEC(kei\_proxy): head = mymap, map->ivrf = , kei->ivrf IPSEC(add mtree): src 0.0.0.0, dest 10.5.5.1, dest\_port 0 **,**IPSEC(create\_sa): **sa created**

```
,sa) sa_dest= 10.48.67.181, sa_prot= 50)
                   ,(sa_spi= 0x7A1AB8F3(2048571635
sa_trans= esp-3des esp-sha-hmac , sa_conn_id= 2004
                     ,IPSEC(create_sa): sa created
```
,sa) sa\_dest= 10.51.82.100, sa\_prot= 50) ,(sa\_spi= 0xB0C0F4AC(2965435564 sa\_trans= esp-3des esp-sha-hmac , sa\_conn\_id= 2005

<span id="page-16-0"></span>التحقق من الأرقام التسلسلية لمخطط التشفير

إذا تم تكوين النظراء الثابته والحركي على خريطة التشفير نفسها، فإن ترتيب إدخالات خريطة التشفير مهم للغاية. يجب أن يكون الرقم التسلسلي لإدخال خريطة التشفير الديناميكية أعلى من جميع إدخالات خريطة التشفير الثابتة الأخرى. إذا كانت المدخلات الثابتة مرقمة أعلى من المدخل الديناميكي، فإن الاتصالات مع تلك الأقران تفشل.

هنا مثال على خريطة تشفير مرقمة بشكل صحيح تحتوي على مدخل ثابت ومدخل ديناميكي. لاحظ أن الإدخال الديناميكي يحتوي على أعلى رقم تسلسلي وأنه قد تم ترك الغرفة لإضافة إدخالات ثابتة إضافية:

> crypto dynamic-map dynmap 20 set transform-set myset crypto map mymap 10 ipsec-isakmp match address 100 set peer 172.16.77.10 set transform-set myset **crypto map mymap 60000 ipsec-isakmp dynamic dynmap**

# <span id="page-16-1"></span>استكشاف الأخطاء وإصلاحها

لا تتوفر حاليًا معلومات محددة لاستكشاف الأخطاء وإصلاحها لهذا التكوين.

## <span id="page-16-2"></span>معلومات ذات صلة

- [تكوين ملف تعريف IPsec](//www.cisco.com/en/US/products/sw/iosswrel/ps1839/products_feature_guides_list.html?referring_site=bodynav)
- [برنامج IOS الإصدار 12.2\(15\)T من Cisco الميزات الجديدة](//www.cisco.com/univercd/cc/td/doc/product/software/ios122/122newft/122t/122t15/index.htm?referring_site=bodynav)
	- [مفاوضة IPsec/صفحة دعم بروتوكول IKE](//www.cisco.com/en/US/tech/tk583/tk372/tsd_technology_support_protocol_home.html?referring_site=bodynav)
	- [الدعم التقني والمستندات Systems Cisco](//www.cisco.com/cisco/web/support/index.html?referring_site=bodynav)

ةمجرتلا هذه لوح

ةي الآلال تاين تان تان تان ان الماساب دنت الأمانية عام الثانية التالية تم ملابات أولان أعيمته من معت $\cup$  معدد عامل من من ميدة تاريما $\cup$ والم ميدين في عيمرية أن على مي امك ققيقا الأفال المعان المعالم في الأقال في الأفاق التي توكير المالم الما Cisco يلخت .فرتحم مجرتم اهمدقي يتلا ةيفارتحالا ةمجرتلا عم لاحلا وه ىل| اًمئاد عوجرلاب يصوُتو تامجرتلl مذه ققد نع امتيلوئسم Systems ارامستناه انالانهاني إنهاني للسابلة طربة متوقيا.